## Перенос пункта меню

Зайдите в административную зону сайта НГУ по ссылке https://www.nsu.ru/bitrix/admin, используя Ваш общеуниверситетский логин/пароль (если Вы их не знаете, напишите на [4141@nsu.ru\)](mailto:4141@nsu.ru).

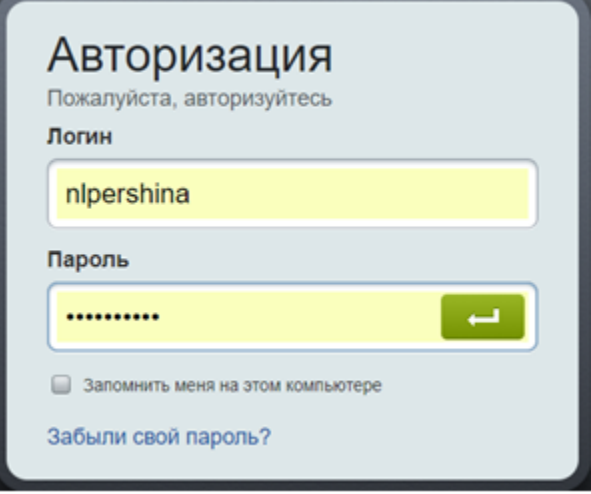

Включите режим правки.

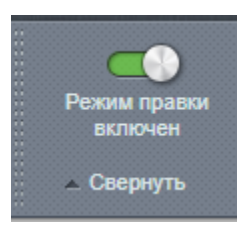

Зайдите в административную зону сайта, слева вы увидите внутреннюю структуру сайта. Зайдите в папку "Структура сайта" → "Русский сайт НГУ" → (папка вашего подразделения), в нашем случае «Центр русского языка».

Справа вы увидите список всех папок вашего подразделения, найдите файл "Меню типа «top2»", нажмите на и выберите "Редактировать меню".

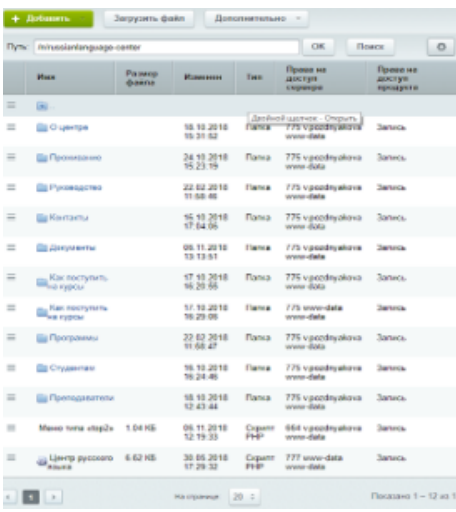

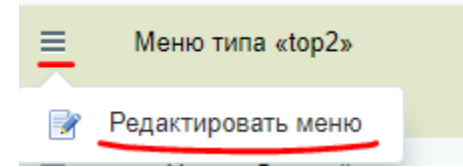

Далее попадаем в верхнее меню факультета, копируем необходимую нам ссылку и удаляем уже ненужный нам радел.

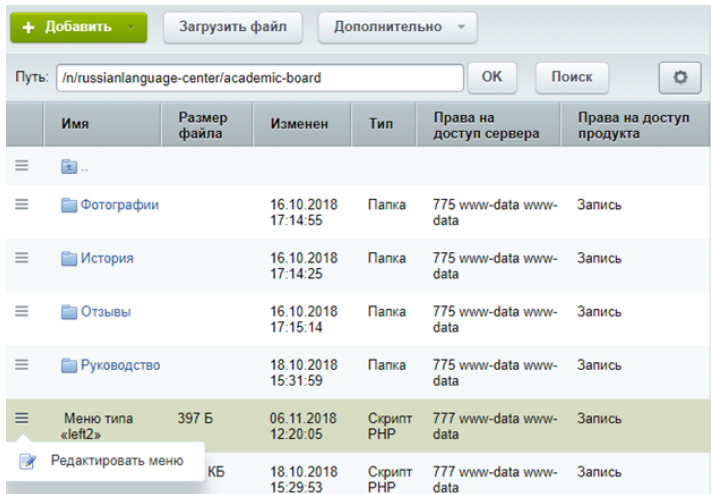

Переходим в раздел, в который нам надо переместить данную ссылку. В нашем случае это «О центре».

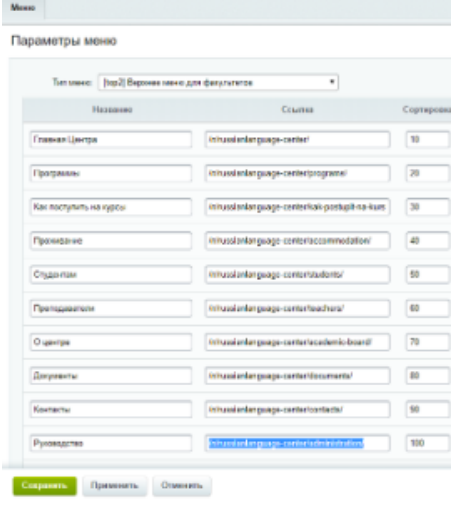

Переходим в Меню типа «left2» → «Редактировать меню» и вставляем ссылку в необходимое поле.

## Параметры меню

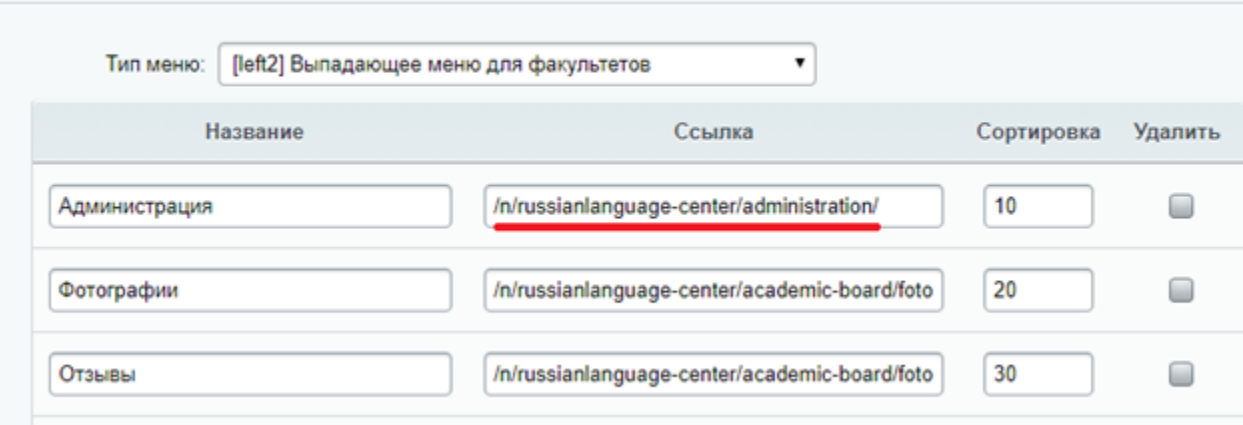

Вот как будет выглядеть это на сайте.

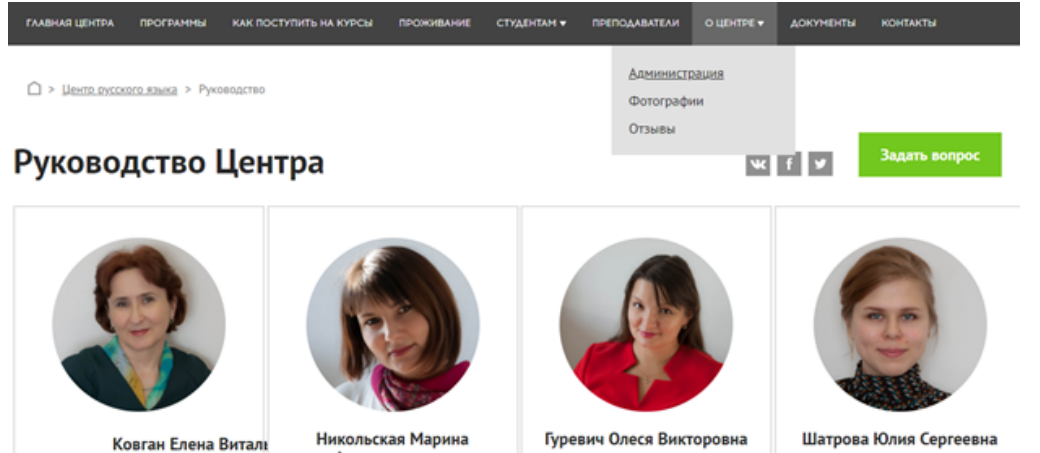

Александровна директор Центра **заместитель директора Центра** 

старший администратор Центра

администратор Центра